# **Créer un paquet**

La première chose à faire est de vous manifester "je veux maintenir le paquet xxxxx" … et ensuite vous pouvez suivre le début de documentation suivant:

### **Pré-requis**

Avant d'aller plus loin, lisez ces quelques lignes, elles sont **essentielles**

Pour pouvoir créer votre paquet debian, vous devez avoir installé sur votre ordinateur les paquets suivants :

devscripts fakeroot

- Pour créer un paquet pour ubuntu/dapper il :!:faut:!: travailler avec ubuntu/dapper, par exemple si votre poste est en ubuntu/gutsy vous aurez beaucoup de mal à compiler un paquet qui marchera sur ubuntu/dapper …
- Vous avez créer une [clé GPG](https://docs.abuledu.org/abuledu/mainteneur/creer_une_cle_gpg)

# **Configuration**

Je vous conseille de créer un fichier ".devscripts" chez vous et d'y insérer le contenu suivant:

DEBSIGN\_MAINT="Votre Nom" DEBSIGN\_KEYID=0xE0000000

DEBUILD\_PRESERVE\_ENV=yes DEBUILD\_ROOTCMD=fakeroot

Remplacez bien entendu "Votre nom" par "Eric Seigne" ou "Jim Turner". Quand à votre KEYID c'est l'identifiant de votre clé GPG.

Ajoutez la ligne suivante dans votre fichier ".bashrc"

export DEBEMAIL="votre.email@ryxeo.com"

# **Création du nouveau paquet deb**

Créez votre nouvelle version du paquet à l'aide de la commande debuild

#### debuild

Entrez votre clé gpg pour signer votre paquet

### **Installer votre paquet sur votre ordinateur**

Testez le fichier .deb généré à l'aide de la commande

dpkg -i fichier.deb

From: <https://docs.abuledu.org/> - **La documentation d'AbulÉdu**

Permanent link: **[https://docs.abuledu.org/abuledu/mainteneur/creer\\_un\\_paquet?rev=1202131727](https://docs.abuledu.org/abuledu/mainteneur/creer_un_paquet?rev=1202131727)**

Last update: **2008/02/04 14:28**

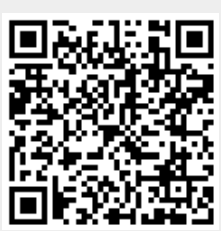